## WEB申込み操作マニュアル (申込み)

## 公益財団法人江東区健康スポーツ公社

平成31年2月

## (1)ログイン URL:https://www5.revn.jp/koto-hsc/

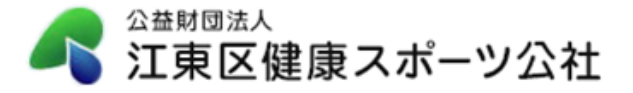

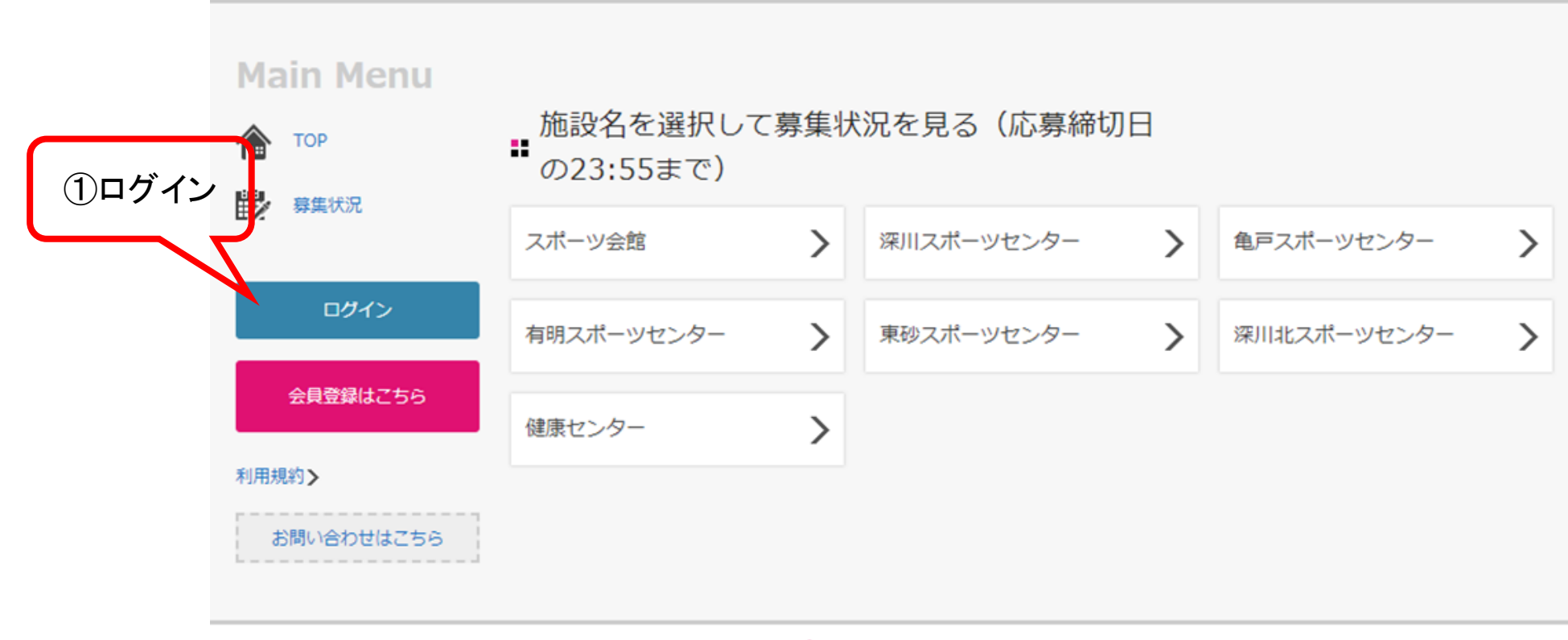

Reservation Engine

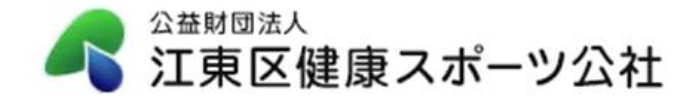

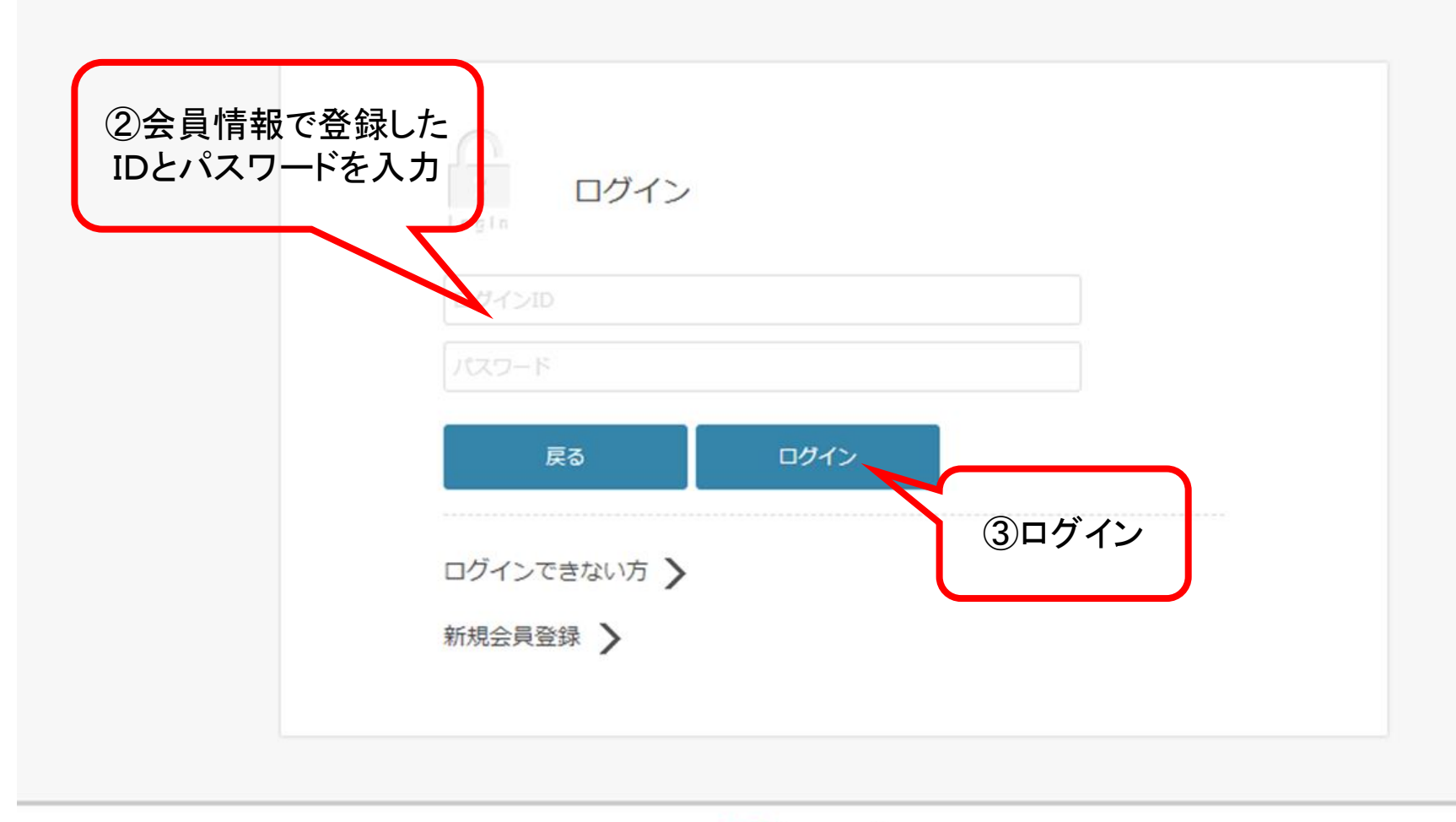

Reservation Engine

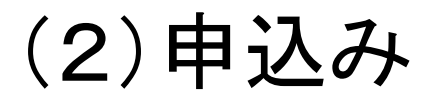

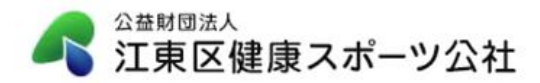

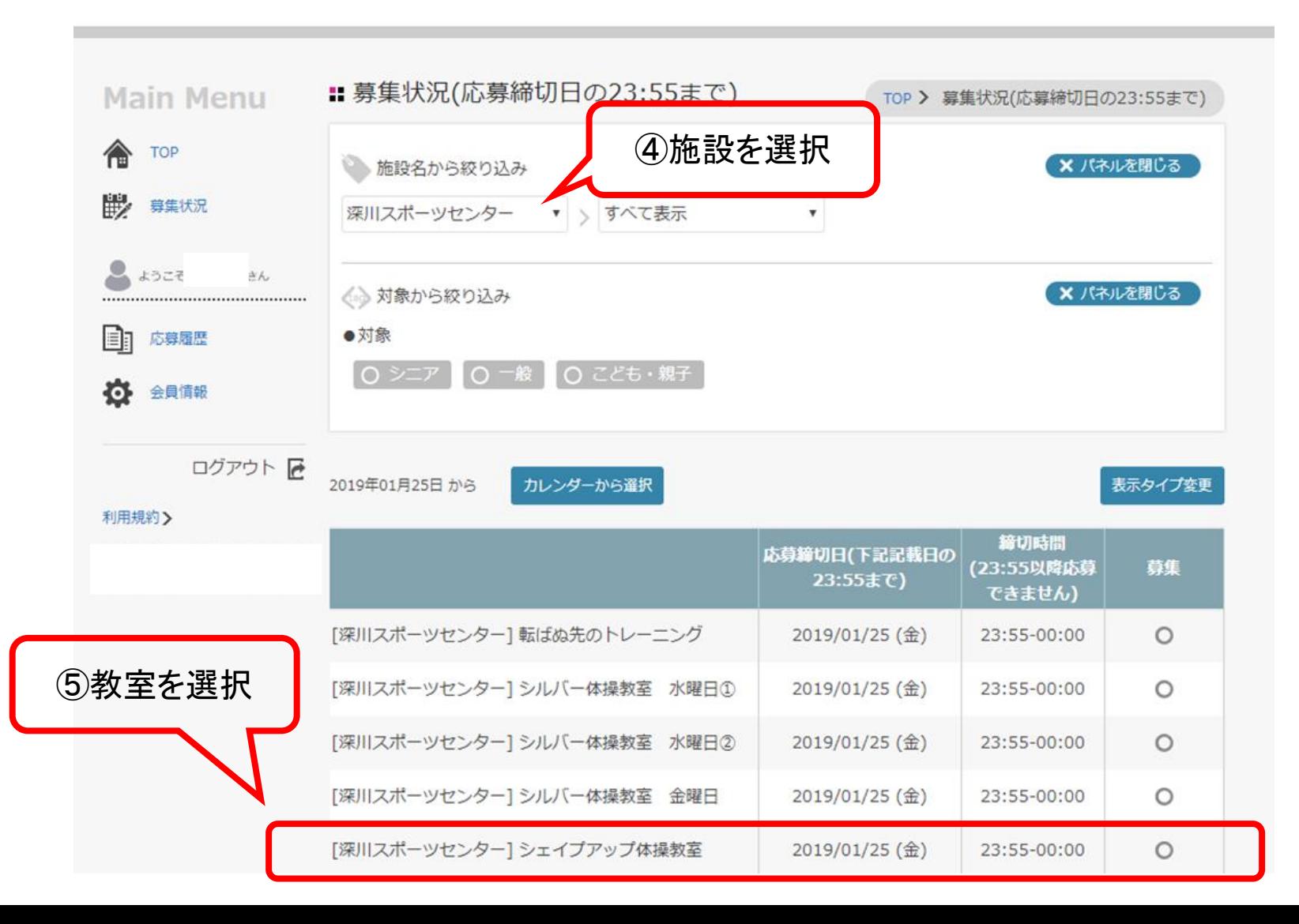

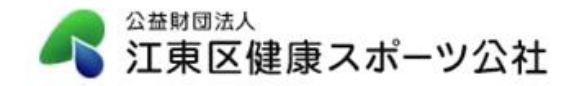

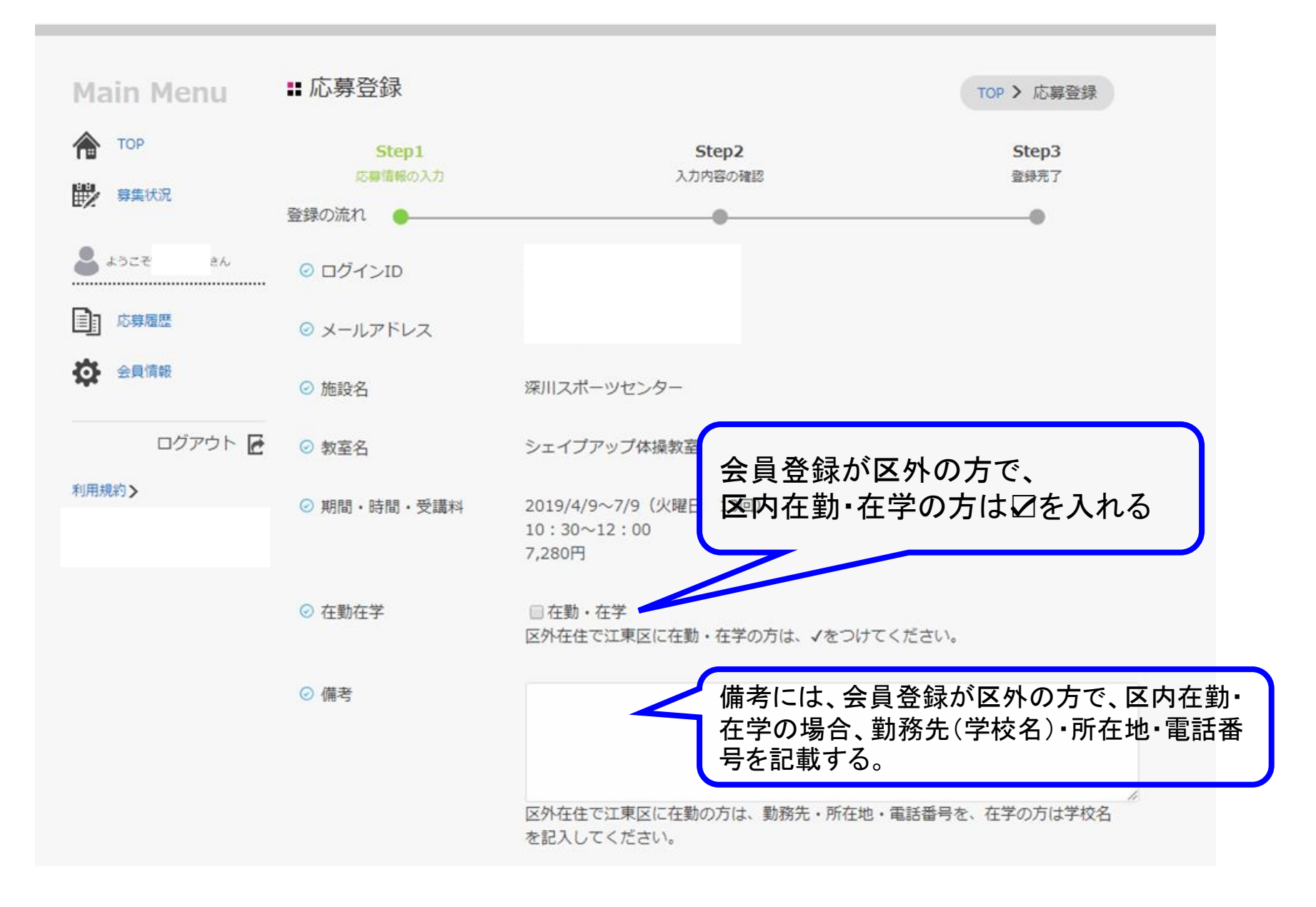

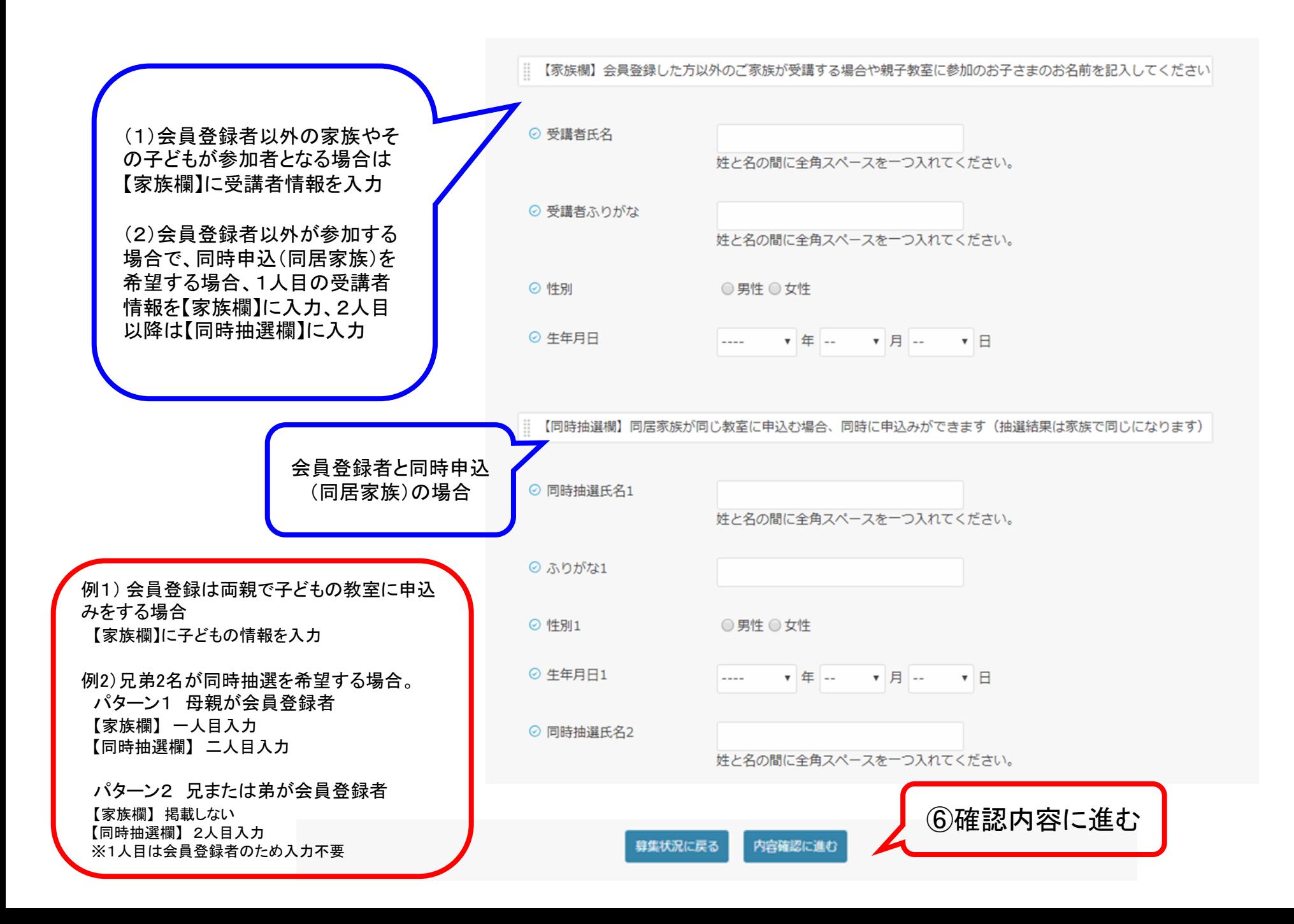

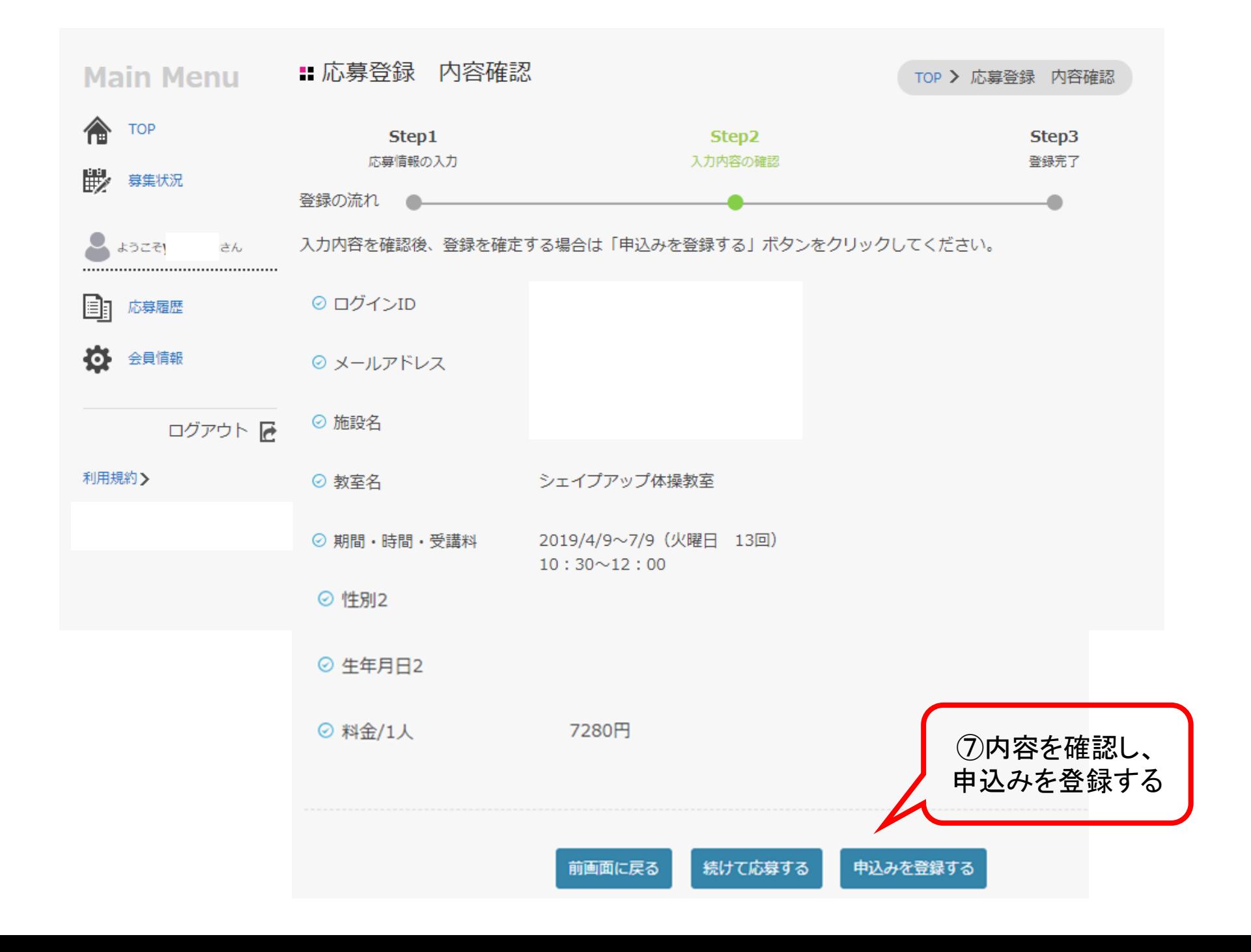

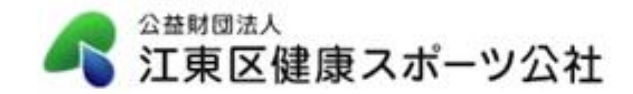

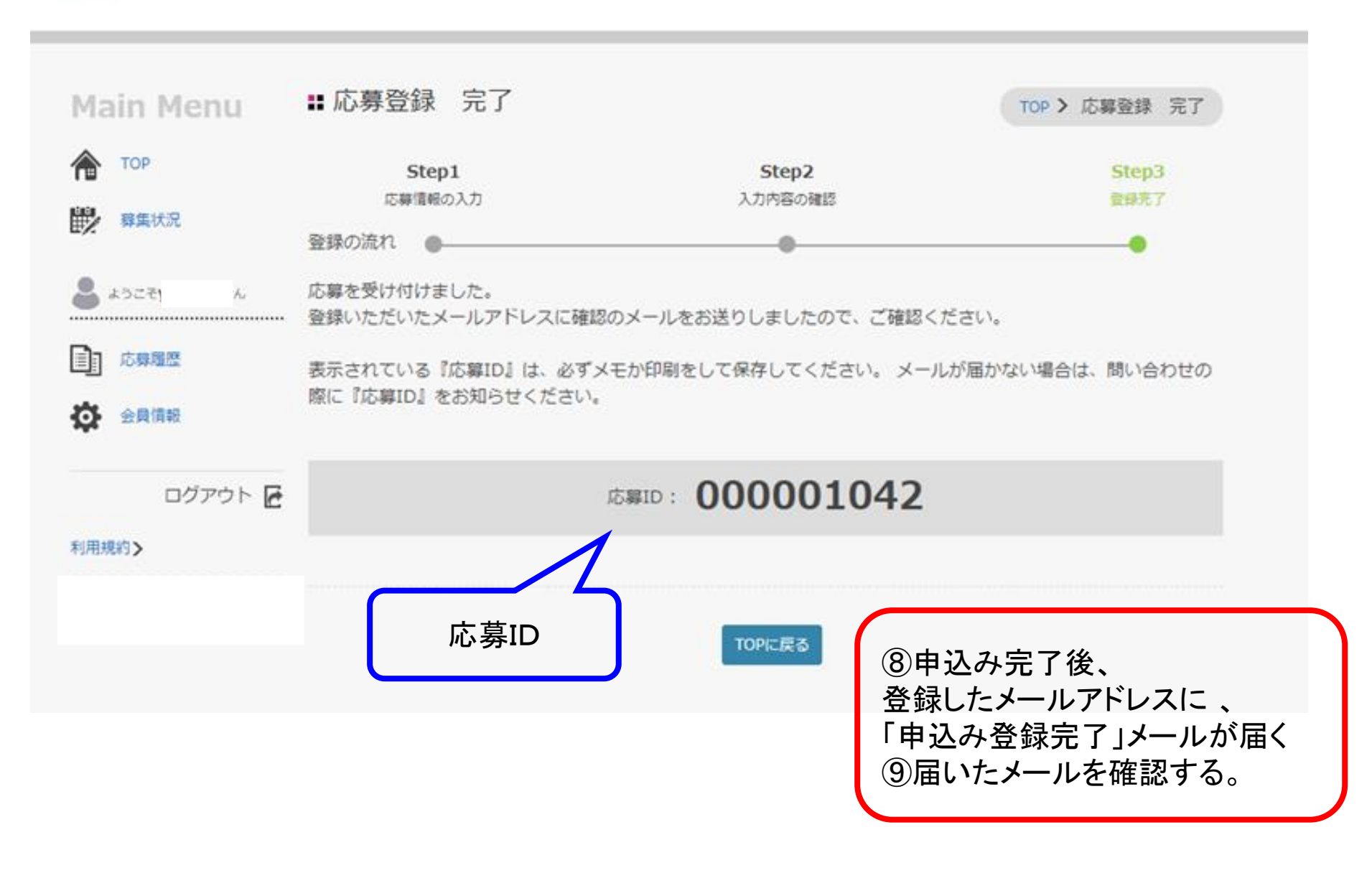

## (3)申込みの確認、キャンセル、修正

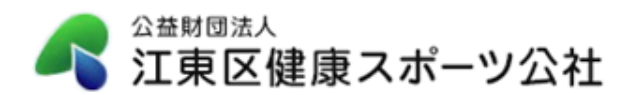

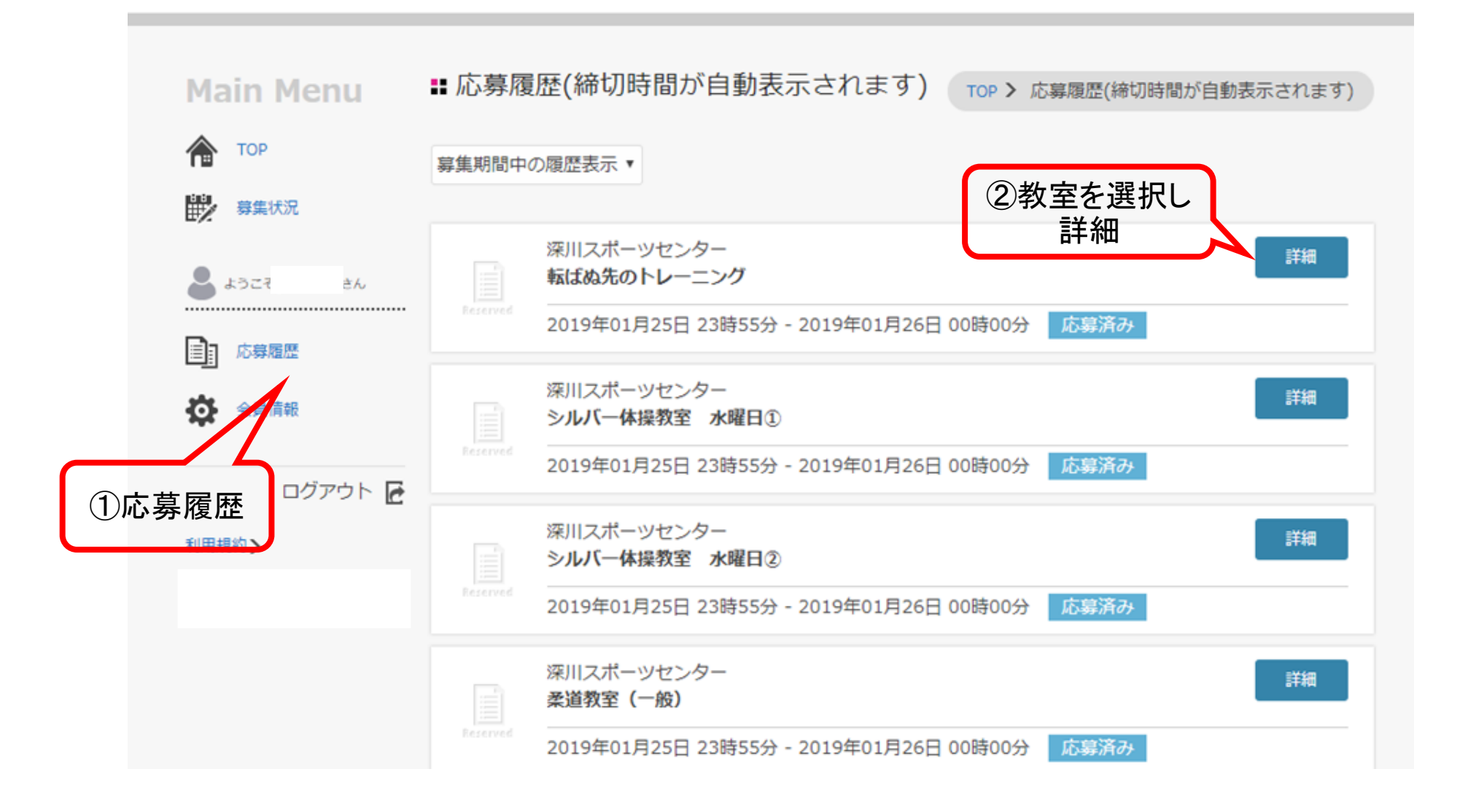

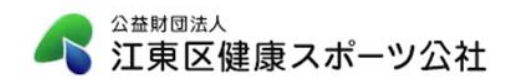

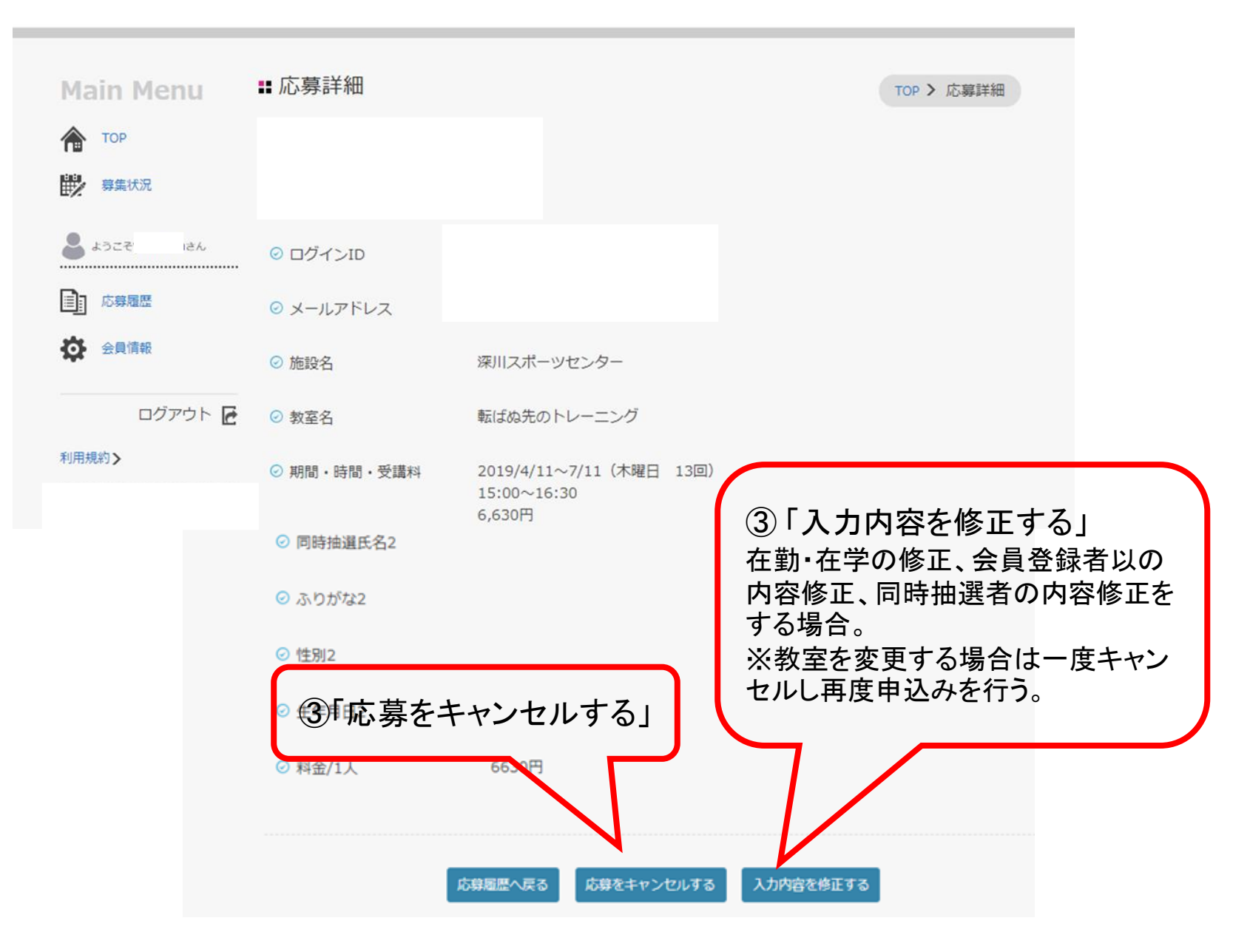

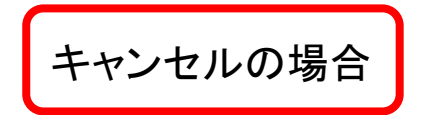

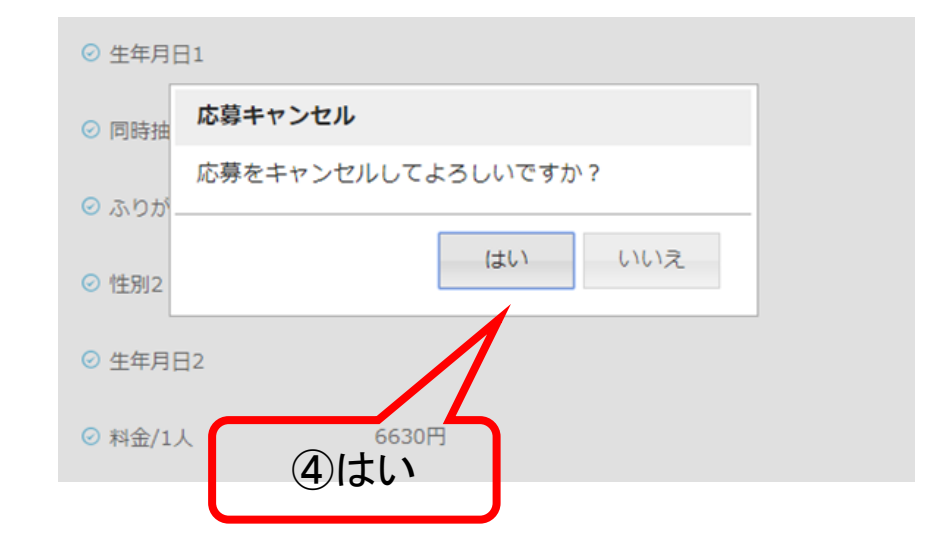

■■ 江東区健康スポーツ公社

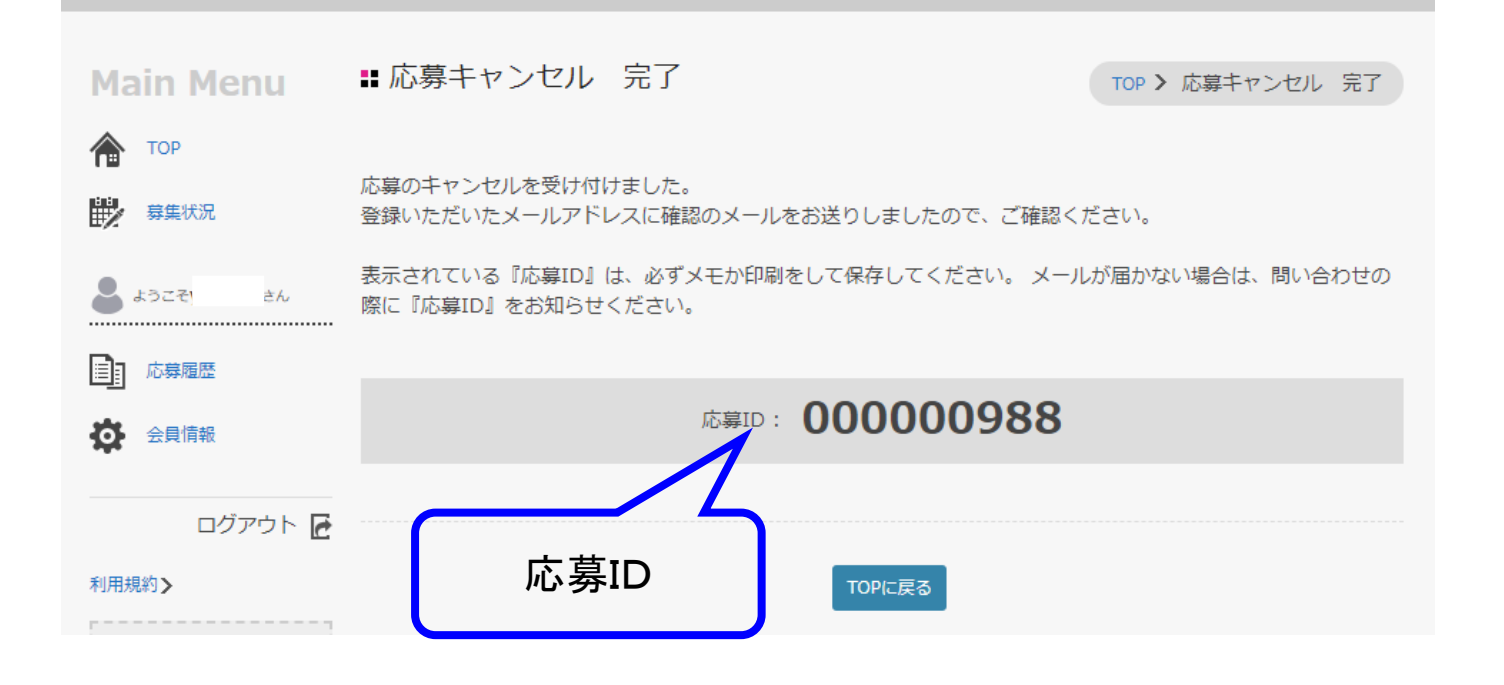

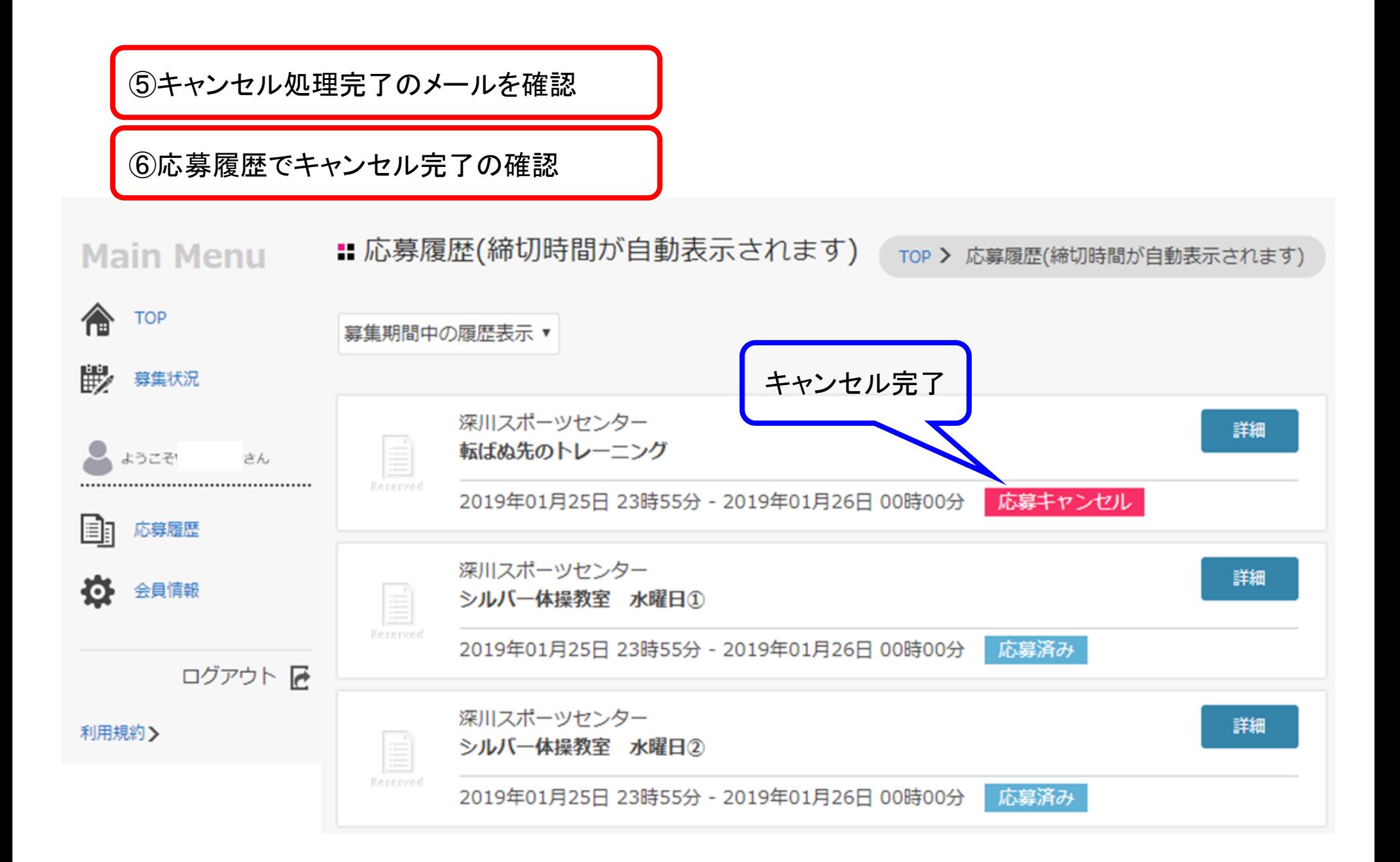

修正の場合

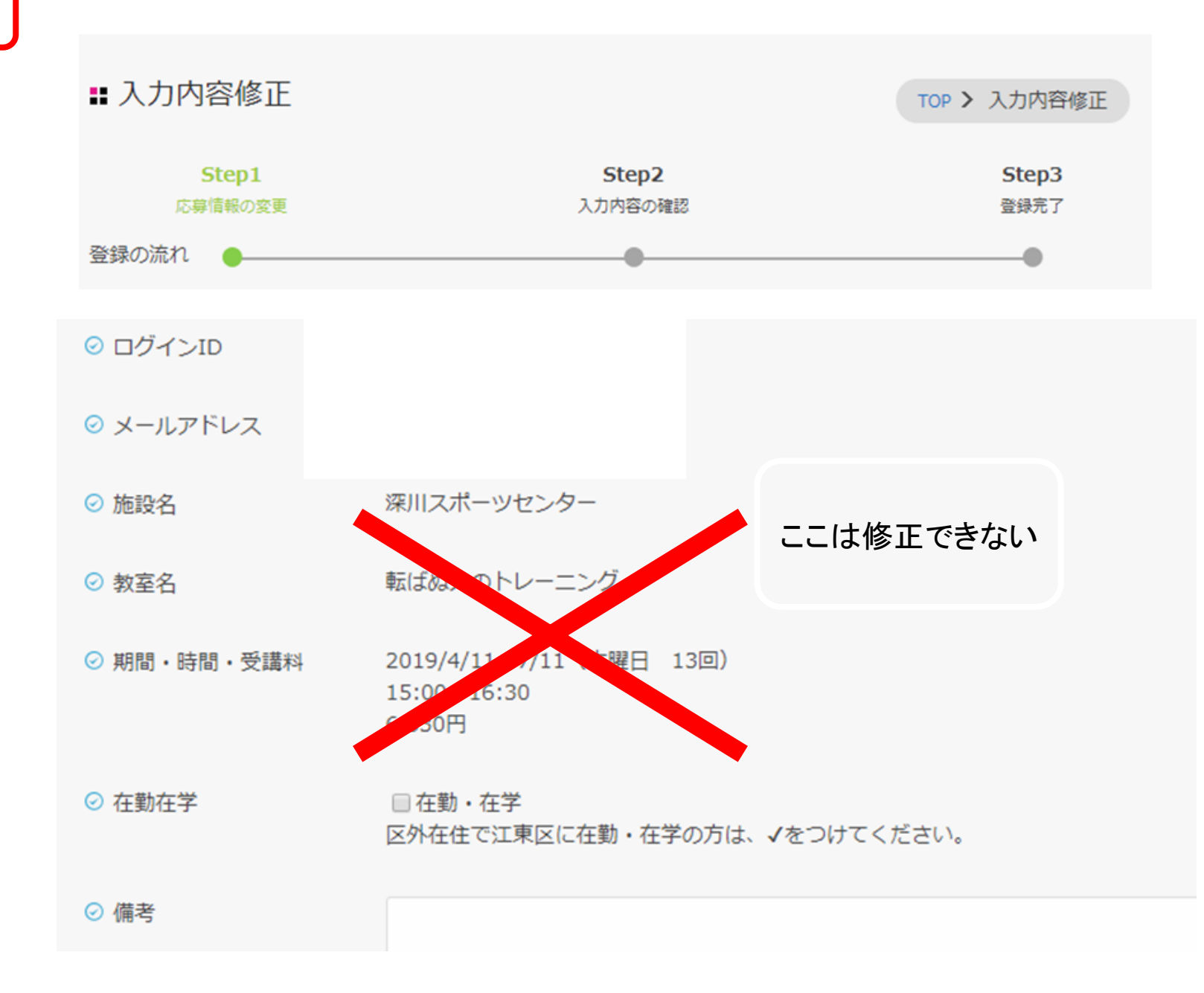

|||【家族欄】会員登録した方以外のご家族が受講する場合や親子教室に参加のお子さまのお名前を記入してください

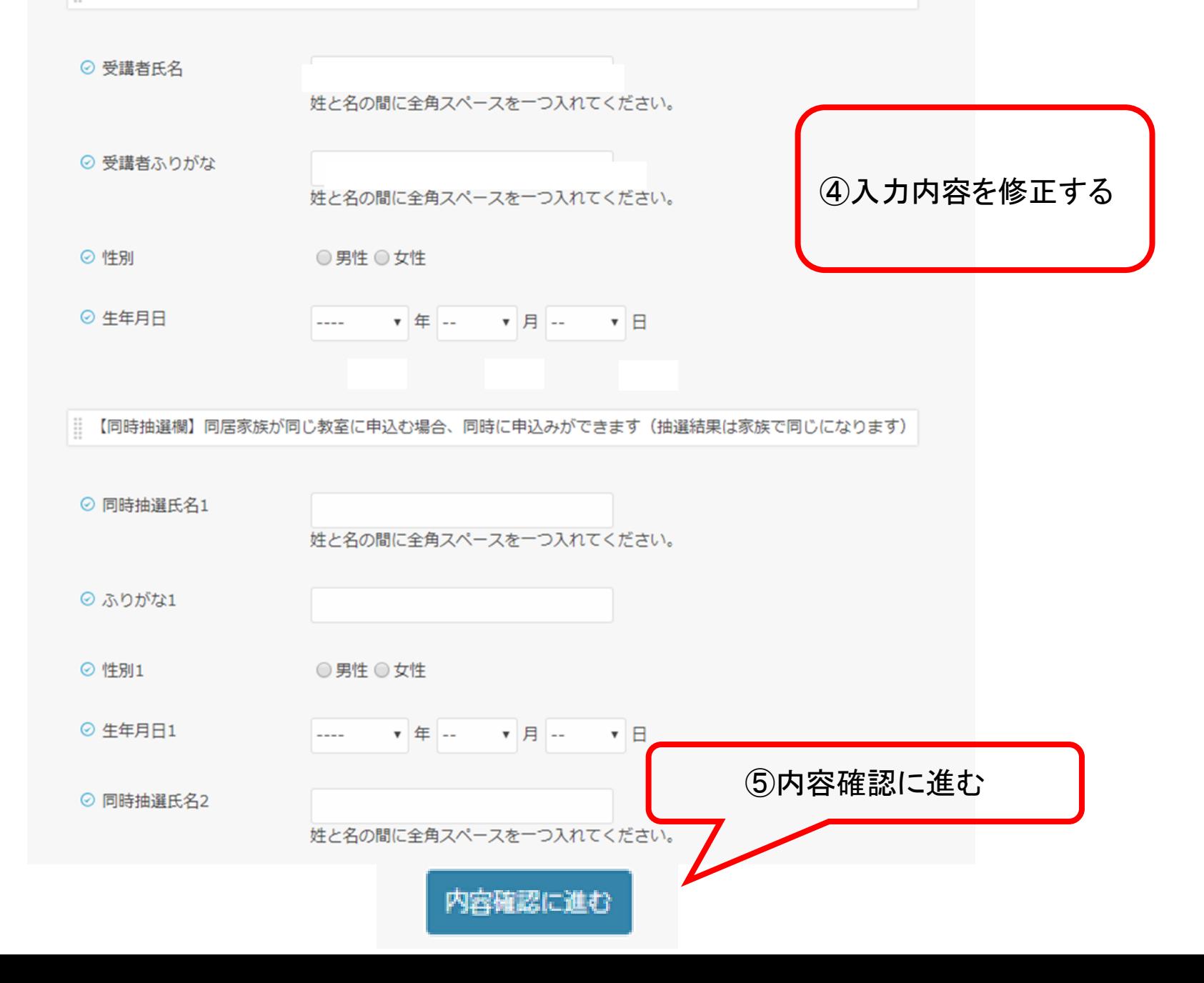

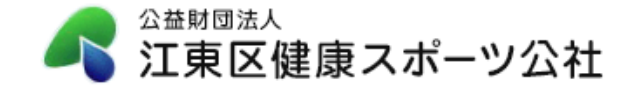

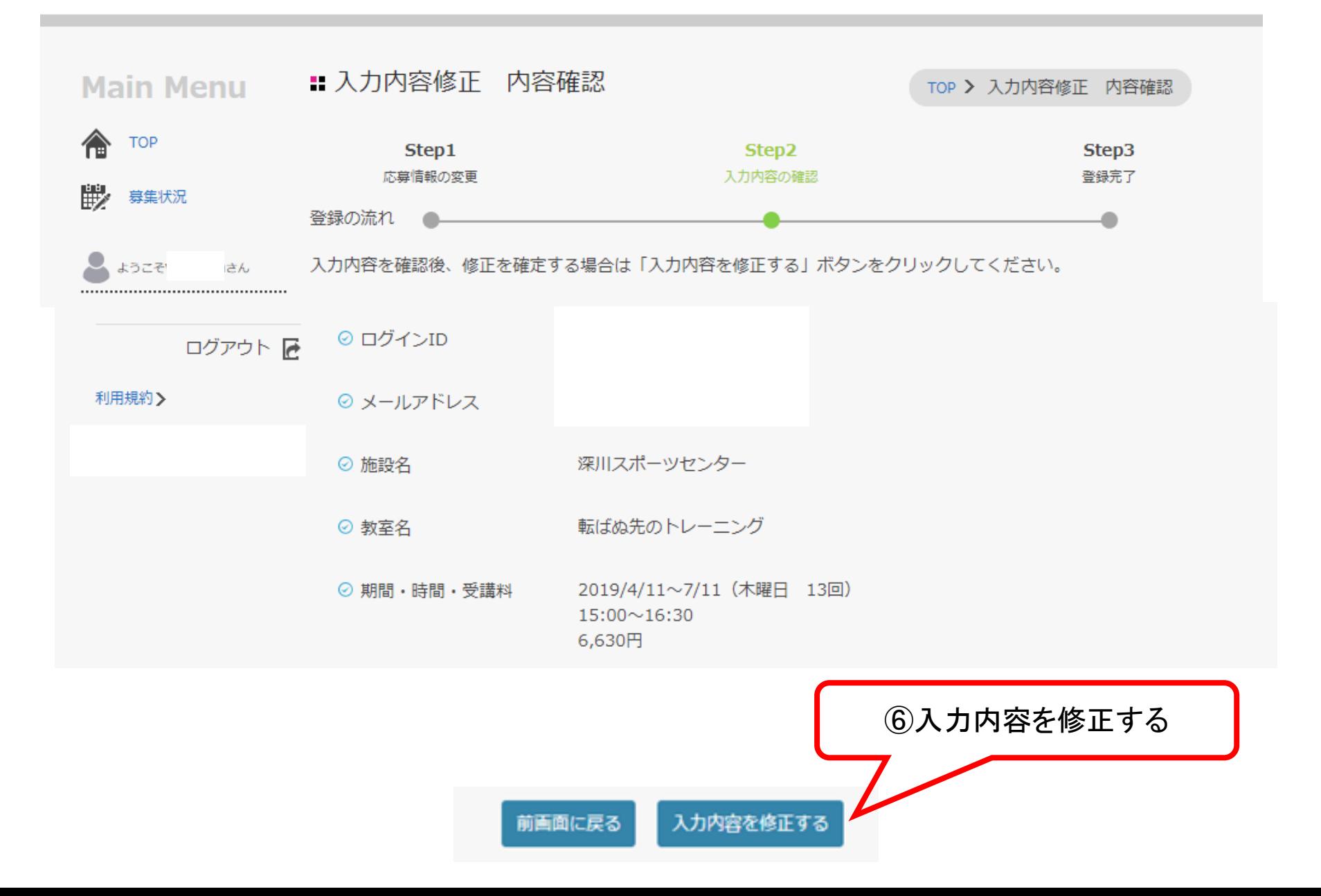

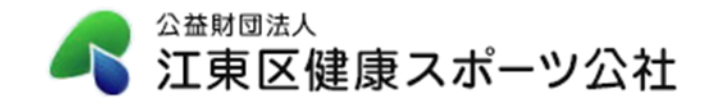

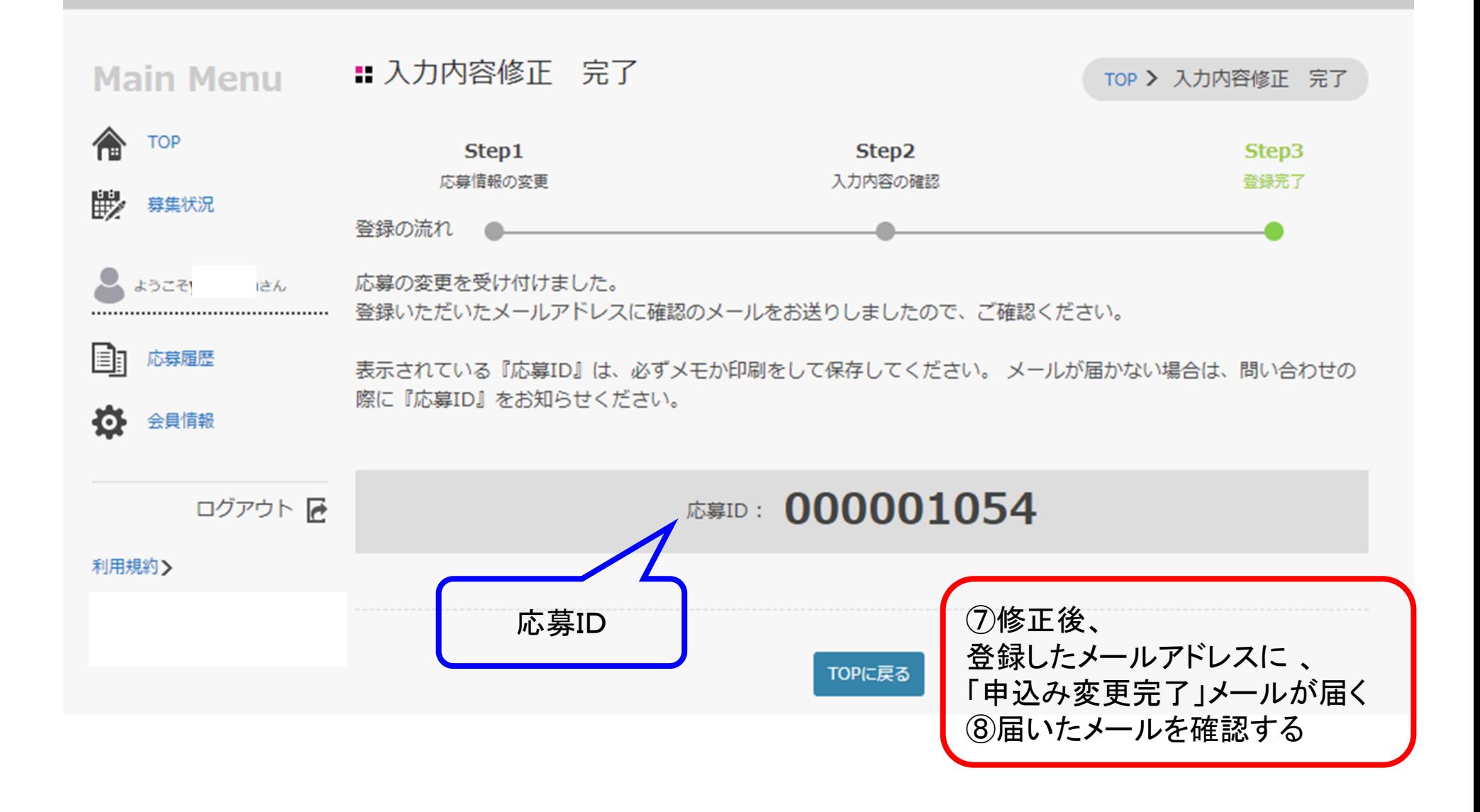